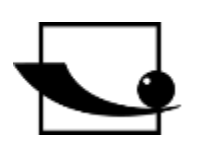

## **Sauter GmbH**

**Ziegelei 1 D-72336 Balingen Correo electrónico: info@kernsohn.com**

**Tel. : +49-[0]7433- 9933-0 Fax: +49-[0]7433-9933-149 Internet: www.sauter.eu**

# **Instrucciones de uso Torquímetro digital**

# **SAUTER DA**

Versión 2.0 03/2020 ES

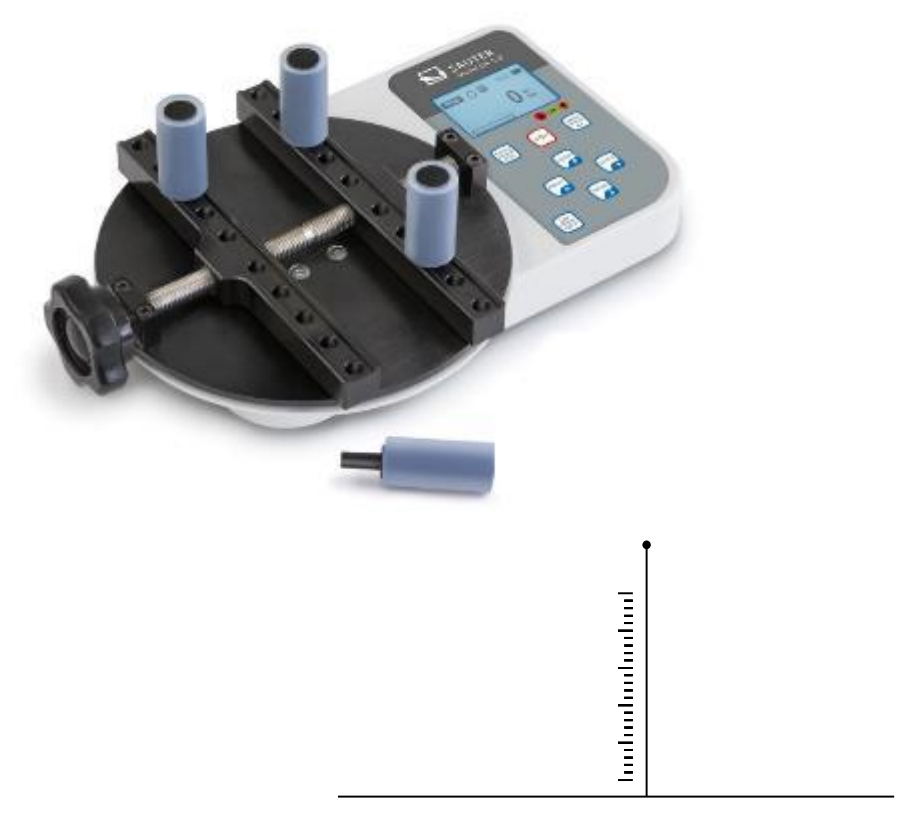

MEDICIÓN PROFESIONAL

DA-BA-es-2020

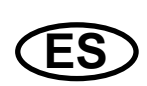

## **SAUTER DA**

V. 2.0 03/2020

**Instrucciones de uso Torquímetro digital**

Gracias por adquirir el torquímetro digital SAUTER. Esperamos que esté muy satisfecho con la alta calidad del durómetro y su amplia funcionalidad. Aunque el aparato es un instrumento de medición complejo y técnicamente avanzado, está diseñado para funcionar durante muchos años sin problemas, siempre que se utilice según lo previsto y se mantenga adecuadamente. Antes de utilizar el instrumento por primera vez, lea atentamente estas instrucciones de uso y asegúrese de tenerlas siempre a mano durante su utilización. Si tiene alguna pregunta, solicitud o sugerencia, no dude en ponerse en contacto con nosotros en el número de teléfono indicado para nuestro servicio de atención al cliente.

Índice de contenidos:

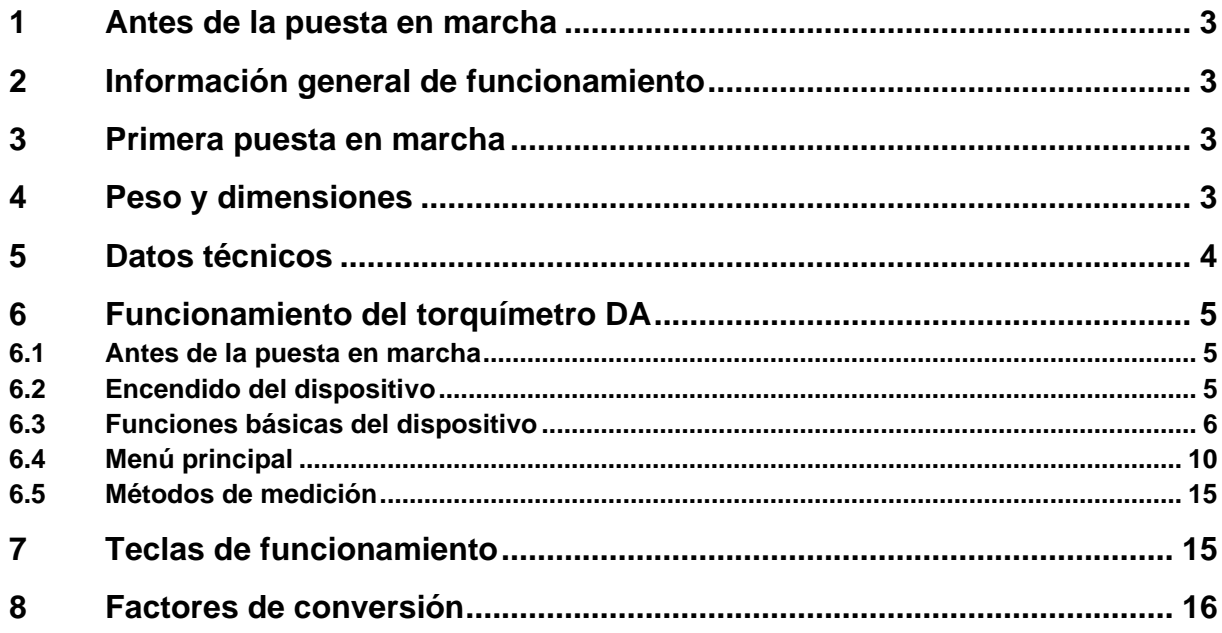

### **1 Antes de la puesta en marcha**

Antes de la puesta en marcha del aparato, compruebe si el embalaje, la caja de plástico y el propio aparato han sufrido daños durante el transporte. Si este es el caso, hay que ponerse en contacto con SAUTER inmediatamente.

### **2 Información general de funcionamiento**

Las funciones del torquímetro digital, que se utilizan con más frecuencia (es decir, la visualización del valor del par, la función de retención de picos, los ceros y el cambio de la unidad visualizada) se pueden llamar pulsando un botón correspondiente en el panel de control frontal (véase el párrafo *Funciones básicas del medidor*). El ajuste del instrumento de medida se realiza con la tecla de menú (véase el apartado *Menú principal*).

### **3 Primera puesta en marcha**

El torquímetro digital SAUTER DA está equipado con un paquete de baterías compuesto por 4 pilas recargables AAA NiMH. Por razones de seguridad, las baterías recargables se descargan por completo para el transporte y se desconectan de la fuente de alimentación. Introduzca las pilas recargables antes de utilizar el aparato por primera vez. Para conseguir la máxima vida útil de las baterías recargables, deben cargarse durante al menos 14-16 horas utilizando la fuente de alimentación suministrada.

### **4 Peso y dimensiones**

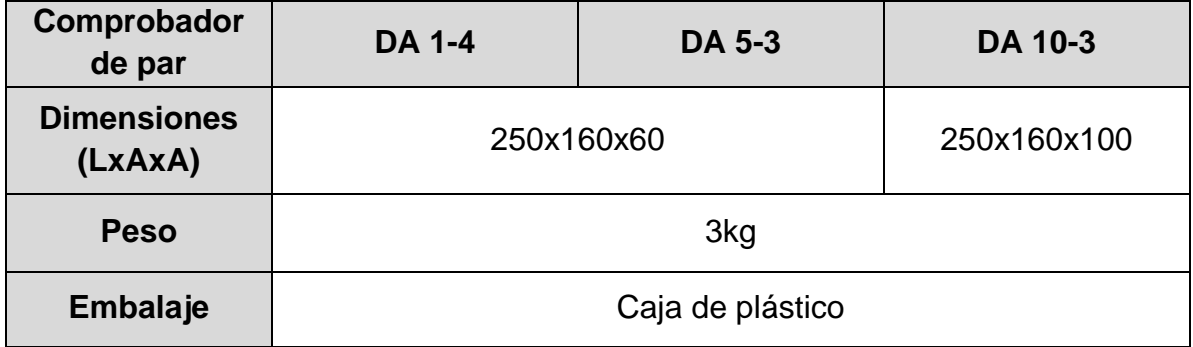

### **5 Datos técnicos**

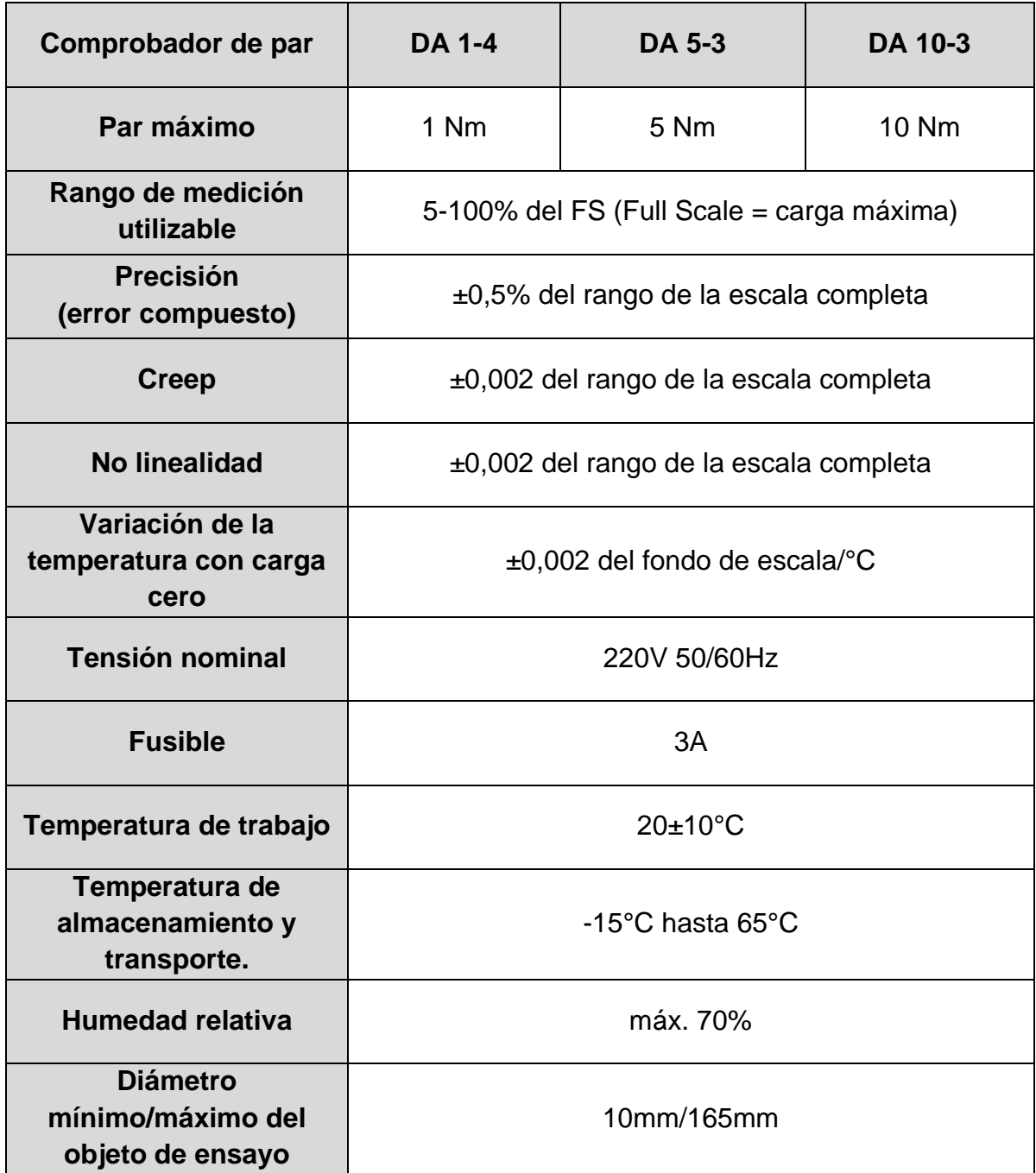

### **6 Funcionamiento del dispositivo de medición de par DA**

### **6.1 Antes de la puesta en marcha**

Introduzca los cuatro soportes de goma para botellas, en los agujeros previstos para ellos, ajustando su posición al diámetro de la botella o del vaso. Asegúrese de que los portabotellas de goma se introducen hasta el fondo y se bloquean en el chavetero. Los soportes recubiertos de goma no deben torcerse después de introducir la muestra de ensayo. El revestimiento de goma garantiza una mejor adherencia de la muestra de ensayo insertada, por ejemplo, una botella, al instrumento de medición. Debe garantizarse que la placa de medición no esté cargada ni sometida a la acción de ninguna otra fuerza cuando el aparato esté conectado.

### **6.2 Encendido del dispositivo**

Hay 8 botones en el panel de control.

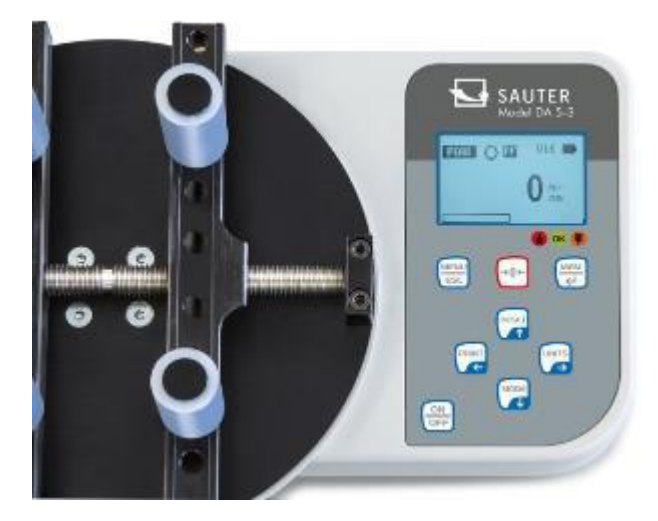

Para encender el aparato, pulse la tecla ON/OFF. Tras un breve autotest, la pantalla muestra el valor de carga admisible en Newtons.

En cuanto se realiza el autotest, se muestran los valores cero siempre que la placa de medición esté descargada. Esto se debe a que el medidor se pone a cero automáticamente durante el procedimiento de autoprueba.

**No sobrecargue el sensor de carga.** Riesgo de daños irreparables. Si el valor del par supera el 120% del valor máximo de la escala, se activa una señal acústica y aparece el símbolo OL (*sobrecarga*) en la pantalla. En este caso, retire la carga de prueba y pulse el botón RESET.

El aparato se apaga pulsando la tecla ON/OFF.

*Durante el proceso de desconexión, se guardan todos los ajustes actuales para que se seleccione el mismo modo de funcionamiento cuando se vuelva a encender la unidad.*

### **6.3 Funciones básicas del dispositivo**

El torquímetro puede mostrar el valor del par para una operación en sentido de las agujas del reloj (CW, símbolo:  $\mathbb{C}$ ) y para una operación en sentido contrario (CCW, símbolo:  $\cup$ 

#### $6.3.1$ **Función de visualización del valor de par CW**

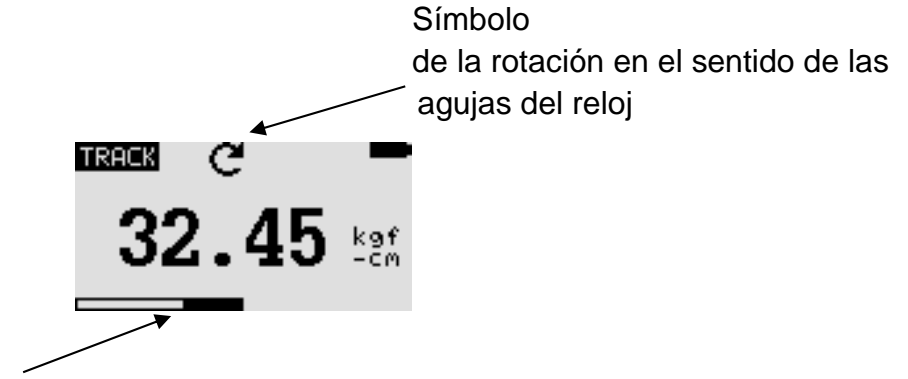

Viga indicadora de carga

de la rotación en el sentido de las agujas del reloj

#### 6.3.2 **Función de visualización del valor de par CCW**

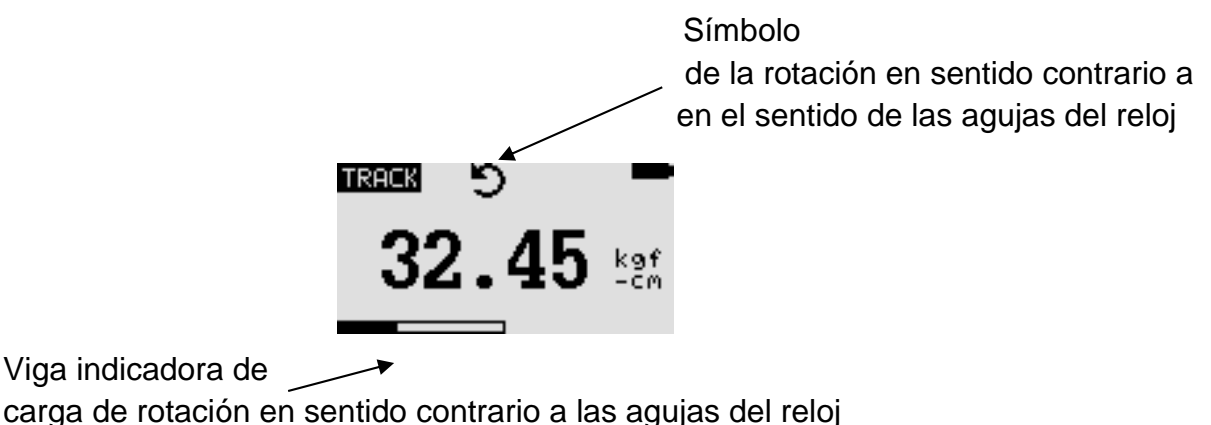

La barra indicadora de carga del proceso de rotación se utiliza para indicar la carga a la que está sometido el sensor de carga.

Durante la rotación en el sentido de las agujas del reloj (CW), la barra indicadora de carga se mueve de derecha a la izquierda. Al girar en sentido contrario a las agujas del reloj (CCW), la barra indicadora de carga se mueve de izquierda a la derecha.

#### 6.3.3 **Ceros de la pantalla**

Durante el funcionamiento, a menudo es necesario poner a cero la pantalla, para que los valores ya mostrados no se incluyan en la siguiente medición. Para ello, pulse la tecla ZERO y suéltela.

#### 6.3.4 **Cambio de la unidad de medida**

Dependiendo de la carga admisible del dispositivo de medición utilizado, se dispone de las siguientes unidades de medición: N-m, kgf-cm, kgf-m, in-lbf, ft-lbf.

Para cambiar la unidad de medida, pulse la tecla UNITS. Cada vez que se pulsa esta tecla se visualiza otra unidad de medida hasta que se visualiza la unidad de medida fijada originalmente. Durante el proceso de selección, los resultados de la medición se convierten automáticamente.

¡Importante! *Hay que tener en cuenta que no siempre se dispone de todas las unidades de medida. Esto depende de la carga admisible de la unidad respectiva.*

#### 6.3.5 **Cambiar el modo de medición**

Están disponibles las siguientes funciones de medición: Track, Primer pico de par (First Peak-Torque) y Pico de Par (Peak-Torque)

La función de medición se cambia pulsando el botón MODE. Si se vuelve a pulsar este botón, se selecciona la siguiente función de medición hasta que se muestra la función originalmente ajustada.

#### 6.3.6 **Función de "Track"**

Mantenga pulsado el botón MODE hasta que la pantalla muestre el nombre de la función de medición "Track". Se muestra el valor del par de rotación detectado por el sensor de carga. Los resultados de las mediciones se muestran continuamente:

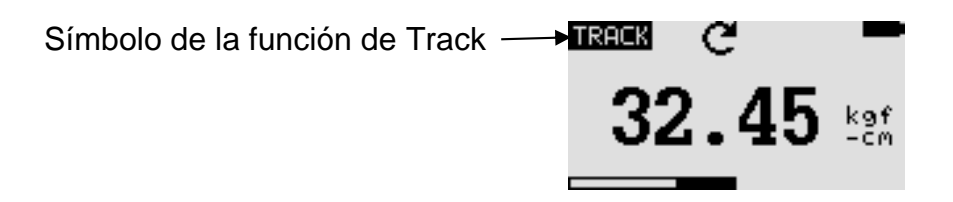

#### 6.3.7 **Función de Primer Pico de par**

Mantenga pulsado el botón MODE, hasta que la pantalla muestre el nombre de la función de medición "F-Peak". Se muestra el primer valor de pico de par:

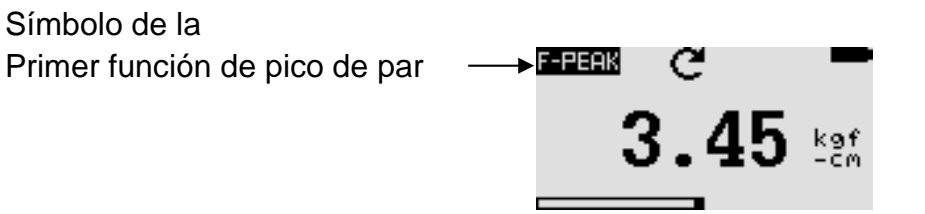

#### 6.3.8 **Función de Pico de par**

Mantenga pulsado el botón MODE hasta que la pantalla muestre el nombre de la función de medición "Pico". Se muestra el valor de par más alto medido:

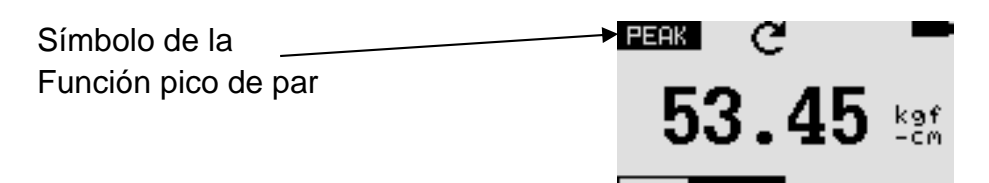

#### 6.3.9 **Reiniciar el dispositivo**

Los valores pico almacenados de ambos tipos se borran con la tecla RESET. Esto permite la adquisición de más valores de pico al mismo tiempo.

### **Luz de fondo de la pantalla**

Al pulsar cualquier tecla se enciende la luz de fondo de la pantalla durante 60 segundos. Lo mismo ocurre si el valor del par detectado por el sensor de carga será superior al 0,5% del rango de la escala completa.

### **Guardar los valores medidos**

Los valores medidos se pueden guardar en cualquier momento. Para ello, pulse la tecla MEM/ENTER. La capacidad de la memoria permite almacenar hasta 500 resultados de medición, incluyendo las unidades de medida.

#### 6.3.12 **Señal de salida**

El resultado de la medición obtenida se puede transferir al PC. Se realiza pulsando la tecla PRINT o interrogando al instrumento desde el PC. El comando respectivo puede ser enviado a través de RS232 o USB.

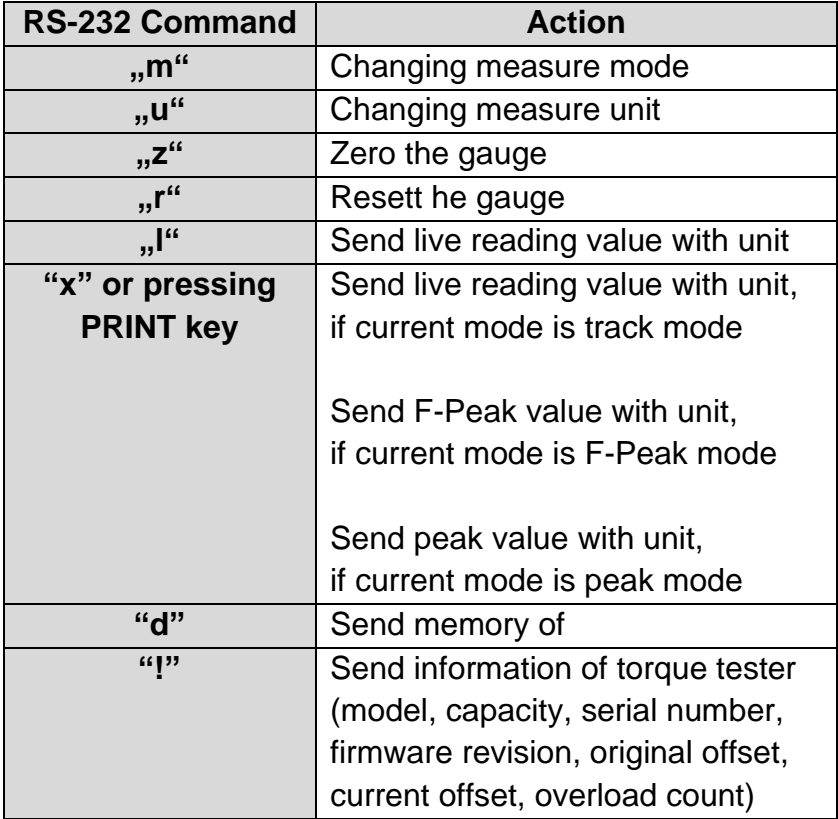

### **6.4 Menú principal**

Pulsando la tecla MENU/ESC se accede a la pantalla "Menú principal". Las teclas de flecha ARRIBA o ABAJO se utilizan para seleccionar las posiciones deseadas en la máscara. Con la tecla ENTER se selecciona el submenú deseado, se llama la función deseada y se introduce el valor correspondiente. Las teclas de flecha ARRIBA, ABAJO, IZQUIERDA y DERECHA también se utilizan para cambiar los valores numéricos. Pulse la tecla ESC para volver a la pantalla del menú principal.

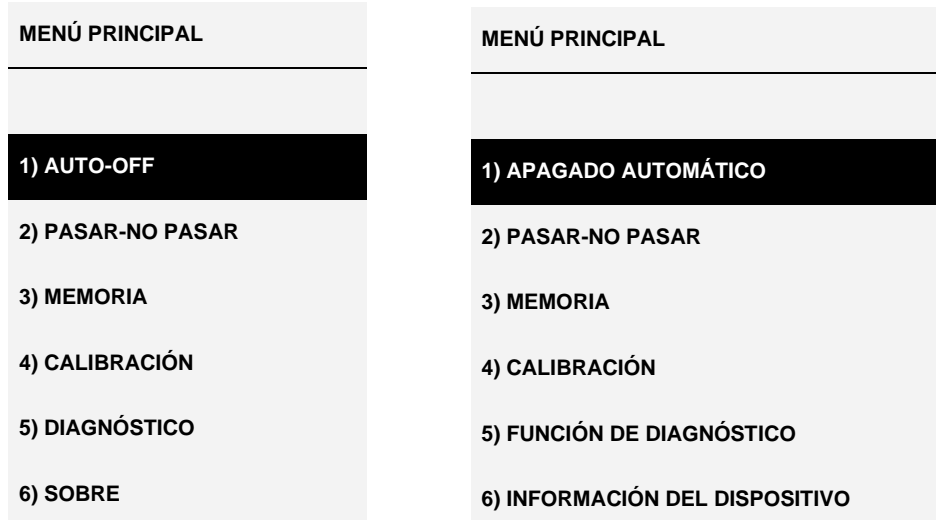

#### 6.4.1 **AUTO-OFF (APAGADO AUTOMÁTICO)**

Pulse la tecla MENÚ. La pantalla del menú principal aparece en la pantalla. Utilice las teclas de flecha ARRIBA o ABAJO para situar el cursor en la función AUTO-OFF. Pulse la tecla ENTER. En la pantalla aparece la máscara del menú AUTO-OFF. Pulse la tecla ESC para volver a la pantalla del menú principal.

La función AUTO-OFF ayuda a prolongar la vida de la batería. Permite ajustar el tiempo tras el cual el aparato debe apagarse después de la última actividad de funcionamiento (valores de ajuste: Off, 5, 10 y 15 min). Cuando se activa esta función, aparece el símbolo *AO* en la pantalla del menú principal.

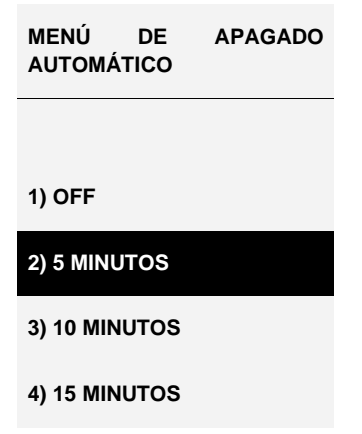

Utilice las teclas de flecha ARRIBA o ABAJO para posicionar el cursor en consecuencia. A continuación, pulse la tecla ENTER para seleccionar la función AUTO-OFF y volver a la pantalla del menú principal.

#### 6.4.2 **PASS-FAIL**

Esta función se utiliza para ajustar el rango de par admisible. De este modo, se fijan los valores límite superior e inferior del rango de par. Si el valor del par está dentro del rango especificado, aparece el mensaje *PASS* (OK) en la pantalla. Si el valor detectado está fuera del rango definido (por encima o por debajo del rango), aparece el mensaje *FAIL* (NOK) en la pantalla. Si la función PASS-FAIL está activa, el símbolo aparece en la pantalla*.*

Para acceder a la pantalla del menú *PASS-FAIL,* sitúe el cursor en la función *PASS-FAIL* con las teclas de flecha ARRIBA o ABAJO y pulse la tecla ENTER. La pantalla de la función *PASS-FAIL* aparece en la pantalla. Pulse la tecla ESC para volver a la pantalla del menú principal.

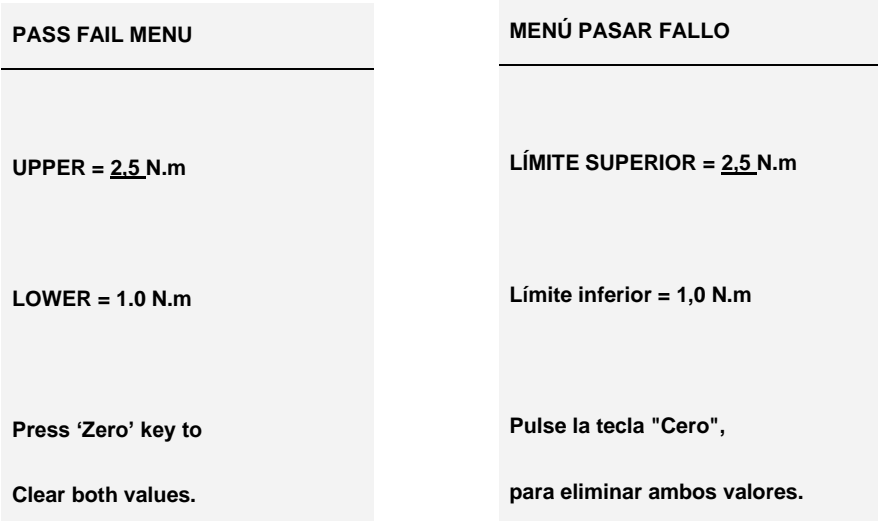

Utilice la tecla de flecha IZQUIERDA para situar el cursor en el *valor seleccionado.* Utilice las teclas de flecha ARRIBA o ABAJO para fijar el valor deseado. Mantenga pulsada la tecla para desplazarse por la lista. Utilice la tecla DERECHA para seleccionar la unidad de medida deseada. Pulse la tecla ENTER para guardar el ajuste realizado y volver a la pantalla del menú principal.

La función *PASS-FAIL* se desactiva automáticamente cuando el ajuste del límite inferior (LOWER) y del límite superior (UPPER) es igual a 0N. El valor INFERIOR debe ser menor que el valor SUPERIOR

Ejemplo 1 Límite inferior = 0 N-m, Límite superior = 20 N-m

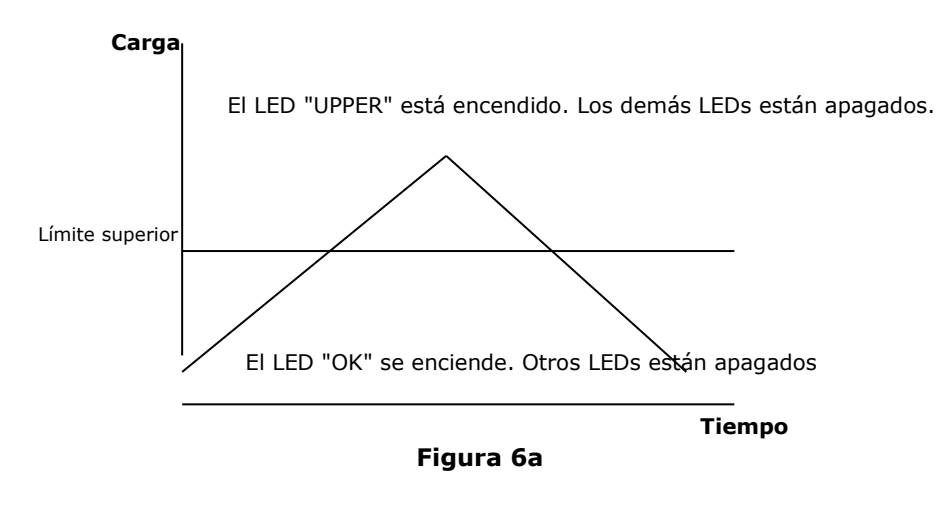

Ejemplo 2 Límite inferior = 20 N-m, Límite superior = 0 N-m

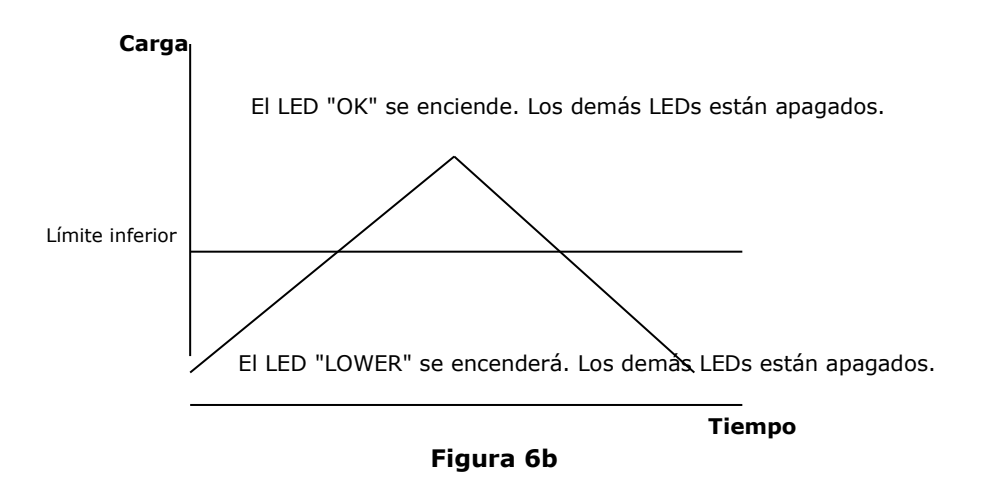

Ejemplo 3 Límite inferior = 10 N-m, Límite superior = 20 N-m

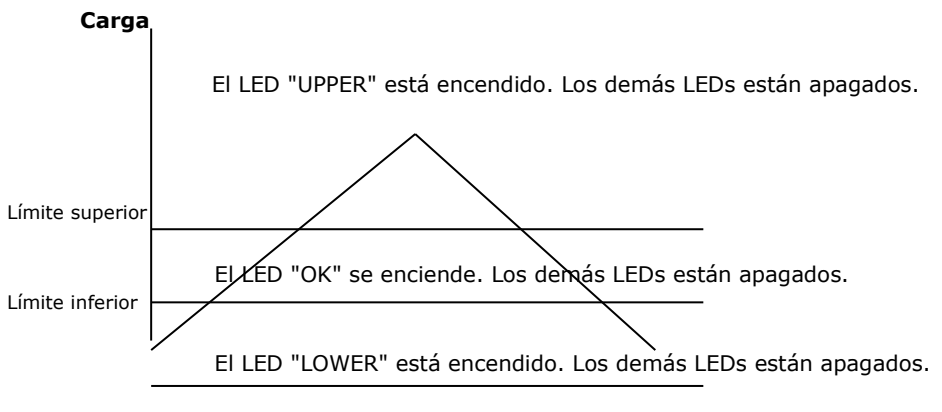

**Tiempo**

#### 6.4.3 **MEMORIA (ALMACENAMIENTO)**

Esta función se utiliza para ver los registros almacenados, eliminar los registros actuales, borrar todos los registros e imprimir los datos almacenados en esos registros.

Para acceder a la pantalla del menú *MEMORIA*, primero llame a la pantalla del menú principal. A continuación, utilice las teclas de flecha ARRIBA o ABAJO para situar el cursor en la posición *MEMORIA* y luego pulse la tecla ENTER. La máscara de memoria aparece en la pantalla. Para volver a la pantalla del menú principal, pulse la tecla ESC.

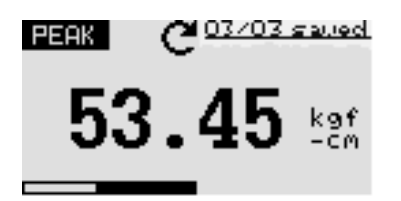

Pulse las teclas de flecha ARRIBA o ABAJO para cambiar la máscara de memoria. Mantenga pulsada la tecla para desplazarse hasta la posición del cambio de máscara de memoria. Si se pulsa la tecla PRINT, se imprimirán los datos almacenados y transmitidos a través del puerto serie. Para entrar en la máscara del menú *BORRAR, pulse* la tecla ZERO.

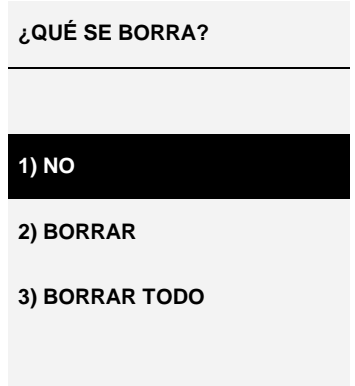

Seleccione la opción de borrado deseada con las teclas de flecha ARRIBA o ABAJO. Si se selecciona la opción *NO* y se pulsa la tecla ENTER, se vuelve a la pantalla de la memoria. Si se selecciona la opción *BORRAR y se pulsa la tecla* ENTER*,* se borrarán los resultados almacenados actualmente y se volverá a la pantalla de la memoria. Si se selecciona BORRAR *TODO* y se pulsa ENTER*, se borran* todos los resultados almacenados y se vuelve a la pantalla.

#### 6.4.4 **CALIBRACIÓN**

La calibración del dispositivo de medición la realiza el personal del servicio de atención al cliente del fabricante. Para obtener información detallada al respecto, diríjase al distribuidor de SAUTER o directamente al fabricante.

#### **DIAGNÓSTICO (FUNCIÓN DE DIAGNÓSTICO)** 6.4.5

Esta función se utiliza para comprobar el estado de la célula de carga. Si hay indicios de que el transformador de la célula de carga se ha sobrecargado, es posible comprobar el estado de la célula de carga directamente.

Para ello, coloque el medidor en posición horizontal sobre una superficie plana y nivelada y abra la pantalla del menú principal. Seleccione la función *DIAGNÓSTICO*  con las teclas de flecha ARRIBA o ABAJO y pulse la tecla ENTER. En la pantalla aparece la máscara de menú "Diagnóstico". Para volver a la pantalla del menú principal, pulse la tecla ESC.

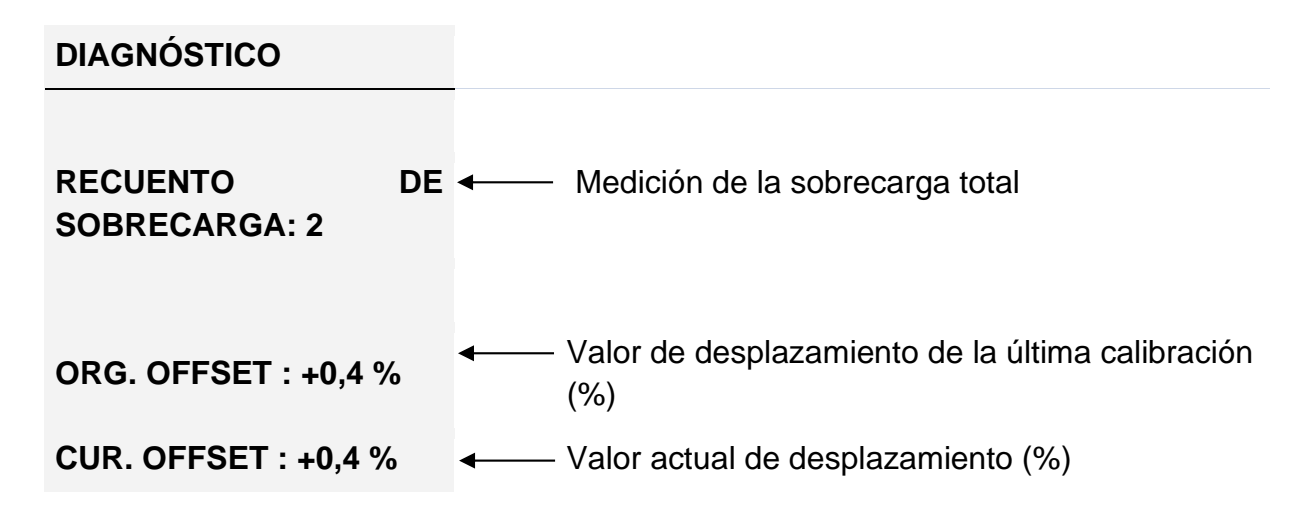

Si el valor de desviación está en el rango de 5% a 10%, contacte con el proveedor del instrumento para que se realice una nueva calibración.

Si el valor de la desviación supera el 10%, se debe contactar con el proveedor del dispositivo para que sustituya la célula de carga.

Los valores especificados son sólo valores aproximados. La calibración/reparación del aparato puede deberse a diversas circunstancias. Esto se debe a los parámetros específicos del dispositivo de la célula de carga.

#### 6.4.6 **ABOUT (INFORMACIÓN DEL DISPOSITIVO)**

Esta función se utiliza para mostrar información relacionada con el dispositivo (versión de firmware, modelo, carga permitida, número de serie). Para entrar en la máscara del menú *ABOUT*, primero llame a la máscara del menú principal, luego posicione el cursor en la función *ABOUT* con las teclas de flecha ARRIBA o ABAJO y luego pulse la tecla ENTER. En la pantalla aparece la máscara de menú "About". Para volver a la pantalla del menú principal, pulse la tecla ESC.

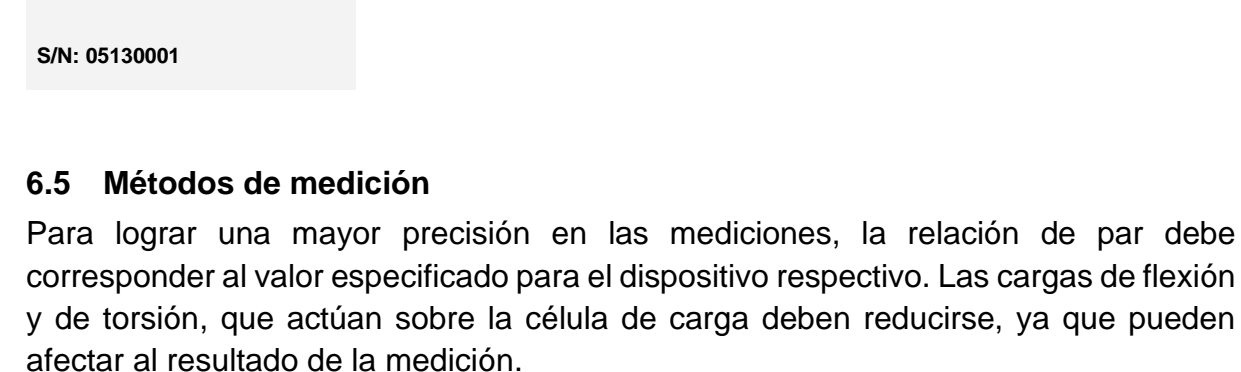

**ABOUT (Acerca de)**

**MODELO: DA**

**FIRMWARE REV. : 3.0**

**CAPACIDAD: 10 N.m**

La carga admisible según la información que figura en la parte frontal del aparato no debe superarse en ningún caso. De lo contrario, la célula de carga sufrirá daños permanentes, incluso en caso de una sobrecarga de corta duración. Estos daños están excluidos de la garantía.

mayor precisión en las mediciones, la relación de par debe

actúan sobre la célula de carga deben reducirse, ya que pueden

### **7 Teclas de funcionamiento**

### **MENU/ESC:**

- Abre la ventana del menú con los submenús individuales
- Al pulsar el botón MENU/ESC en el menú se vuelve a la página anterior.

#### **CERO (puesta a cero):**

• Puesta a cero de la pantalla en modo Track (función de tara)

#### **ENTRAR:**

- Confirmar la selección en el menú
- Guardar un valor medido en modo PEAK

#### **PRINT (función de impresión):**

• Salida del contenido de la memoria al PC o a la impresora

#### **RESET (función de borrado):**

• Borrar el valor PEAK actual

DA-BA-es-2020.docx 15

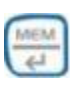

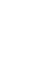

### **UNIDAD (unidades de medida):**

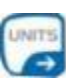

MODE

ON

• Pulse brevemente la tecla: Cambio entre N, gf, kgf, ozf, lbf, mN

### **Modo (cambio de modo):**

Asignación con tres funciones:

- Modo de Track (medición continua)
- Modo Peak  $\div$  en tracción
- Modo Peak  $\Sigma$  en compresión

### **ON / OFF:**

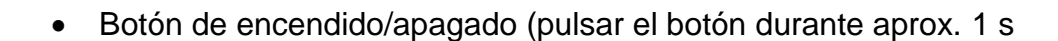

### **8 Factores de conversión**

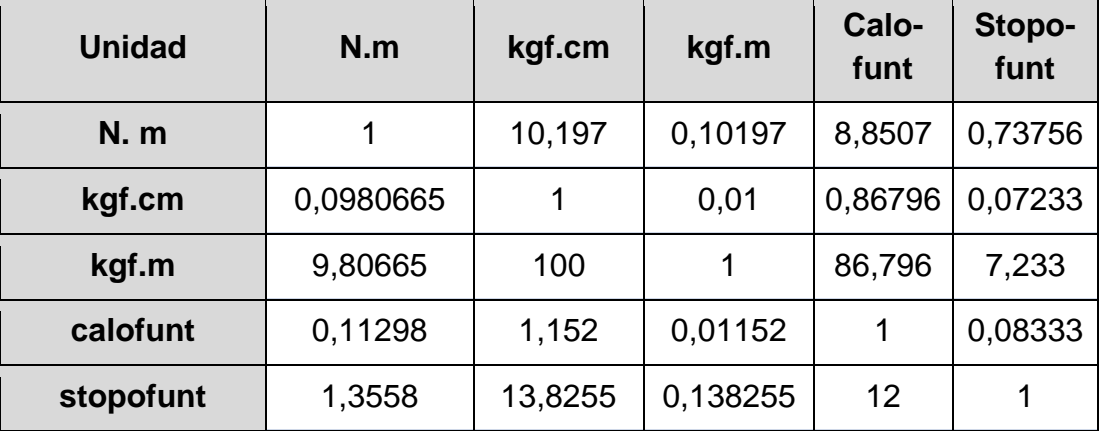